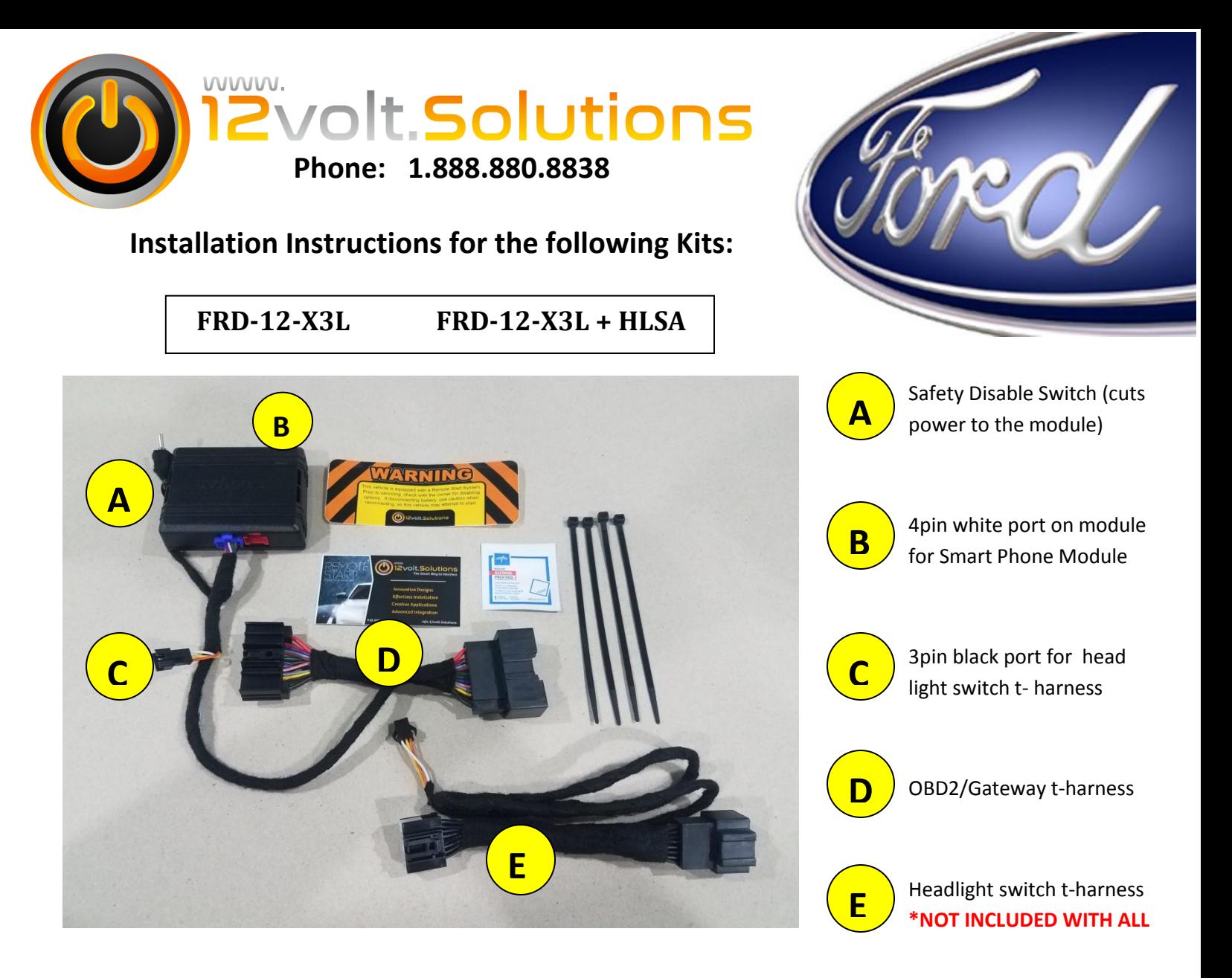

## **\* INSTALLATION VIDEOS CAN BE FOUND ON OUR YOUTUBE CHANNEL \***

#### **Installation of Main Harness**

**\*Youtube link is on left side of our website home page**

- 1. Make sure the safety disable toggle switch is in OFF position.
- 
- 2. Plug the BLUE connector into the remote start module. The 3 pin head light harness port is only used on the "+ HLSA" kits. If you have the standard "X3L" kit, this port will NOT be used.

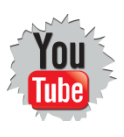

3. Locate the OBD2 port under the dash (the Ford Edge plugs in up to the right of the steering wheel). Unplug the factory connector and plug it into our harness. Plug the other end of our harness into the rear of the OBD2 port. If you feel the connection get a little tight.. KEEP PUSHING UNTIL THE CONNECTOR IS FULLY SEATED - Failure to do so will cause the module not to program or operate correctly

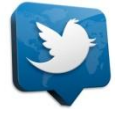

4. **\* If Required:** Locate the head light switch. Unplug the factory connector and plug it into our harness. Plug the other end of our harness into the rear of the switch. Now plug the 3pin pigtail connector into the 3pin head light switch port of the main remote start harness (connector " C " in the diagram above)

### **Programming the Module**

- 1. Make sure the toggle switch is in the OFF position and the BLUE connector is plugged in
- 2. Press and HOLD the button on the module, and flip the toggle switch to ON
- 3. The light will turn ORANGE. Release the button. The light will turn solid RED
- 4. Turn the Ignition ON (Do NOT start vehicle)
- 5. Let the LED flash through its cycle at the end it will turn solid GREEN for 3 seconds, then off
- 6. Programming is now complete. Close all doors, hood, and trunk/hatch and test remote start

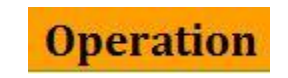

Press: Lock, Lock, Lock to start vehicle

Press: Lock, Lock, Lock again to turn remote start off

# **Adjustable Remote Start Settings**

You can access the OEM remote start features in the instrument cluster by navigating through the menu with the buttons on the left side of the steering wheel.

The flow chart is as follows..

#### **Settings > Advanced Settings > Vehicle > Remote Start**

Adjustable features depend on the trim and outfit of each vehicle. They are not all built equally. If your vehicle has these options stored in the BCM, then they will become unlocked and usable. NOT all vehicles have these options stored within the BCM. If they are available to be enabled, our kit will activate them. If they are not present after installation, your vehicle will need a BCM flash from the dealer to activate them. The flash from the dealership is not required and remote start will operate as it should.

## **Module Reset Procedure**

If you run into a snag during programming or the OEM remote start settings didn't populate in your instrument cluster, you can perform a module reset. This wipes out all stored vehicle data and will require you to reprogram the module and perform the 7 Red Flash Fix.

- 1. Flip the toggle switch OFF
- 2. Press and hold the button on the module
- 3. Flip the toggle switch ON KEEP holding the button for about 10 seconds
- 4. Release the button when the light start to flash ORANGE & RED
- 5. The light will now turn solid red.

Re-program the module by following the programming instructions above

After resetting and reprogramming the module, you will now need to perform the "7 Red Flash Fix". It will take you 90 seconds and the video will walk you through step by step. The video link is found on the left side of our home page.